## Register your product and get support at www.philips.com/welcome

DVP3950

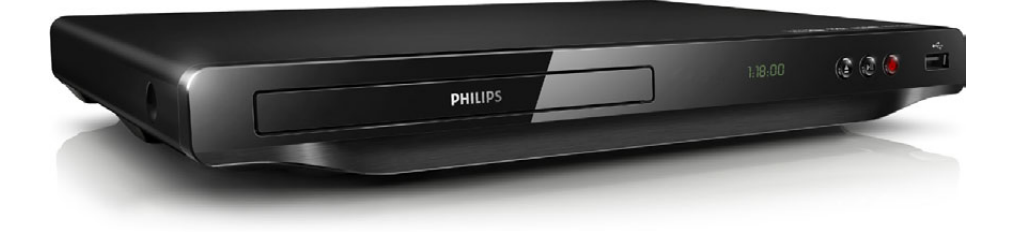

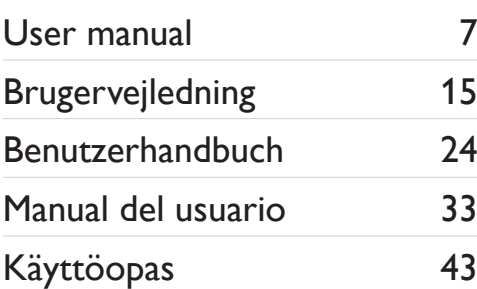

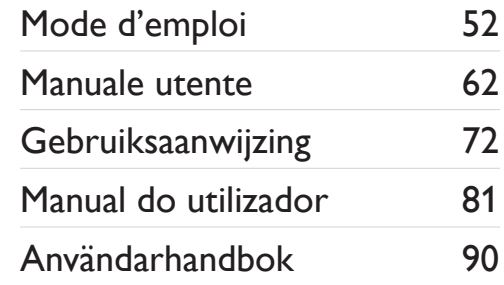

# **PHILIPS**

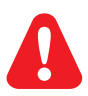

- EN Before you connect this DVD player, read and understand all accompanying instructions.
- DA Før du betjener denne DVD-afspiller, er det vigtigt, at du har læst og forstået alle tilhørende instruktioner.
- DE Lesen Sie bitte die gesamte im Lieferumfang enthaltene Anleitung durch, bevor Sie diesen DVD-Player anschließen.
- ES Antes de conectar el reproductor de DVD, asegúrese de leer y entender todas las instrucciones adjuntas.
- FI Ennen kuin käytät tätä DVD-soitinta, tutustu kaikkiin sen mukana toimitettuihin ohjeisiin.
- Avant de connecter ce lecteur de DVD, assurez-vous d'avoir bien lu et compris l'ensemble des instructions fournies.
- IT Prima di collegare il lettore DVD, leggere attentamente tutte le istruzioni annesse.
- NL Lees alle instructies goed door en zorg dat u deze begrijpt voordat u deze DVD-speler gaat gebruiken.
- PT Antes de ligar este leitor de DVD, leia e compreenda todas as instruções que o acompanham.
- SV Innan du ansluter den här DVD-spelaren bör du läsa och se till att du förstår alla medföljande instruktioner.

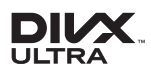

ABOUT DIVX VIDEO: DivX® is a digital video format created by DivX, LLC, a subsidiary of Rovi Corporation. This is an official DivX Certified® device that plays DivX video. Visit divx.com for more information and software tools to convert your files into DivX videos.

ABOUT DIVX VIDEO-ON-DEMAND: This DivX Certified® device must be registered in order to play purchased DivX Video-on-Demand (VOD) movies. To obtain your registration code, locate the DivX VOD section in your device setup menu. Go to vod.divx.com for more information on how to complete your registration.

DivX®, DivX Ultra®, DivX Certified® and associated logos are trademarks of Rovi Corporation or its subsidiaries and are used under license.

DivX Ultra® Certified to play DivX® video with advanced features and premium content.

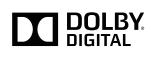

Manufactured under license from Dolby Laboratories. Dolby and the double-D symbol are trademarks of Dolby Laboratories.

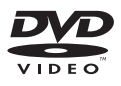

'DVD Video' is a trademark of DVD Format/Logo Licensing Corporation.

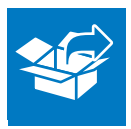

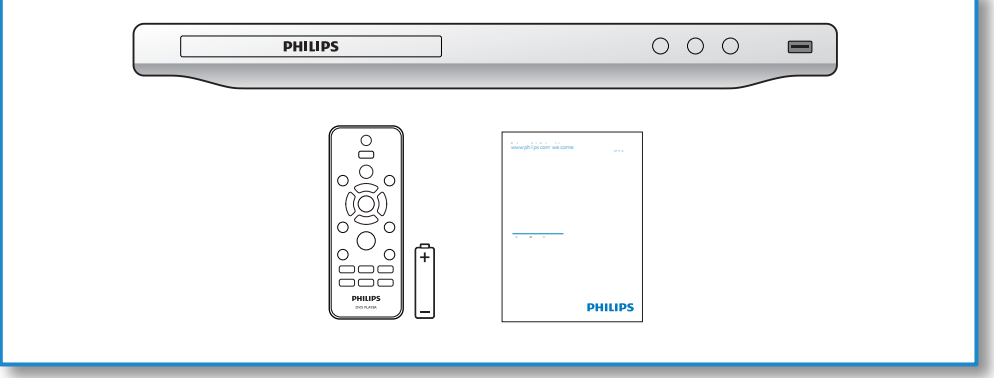

1

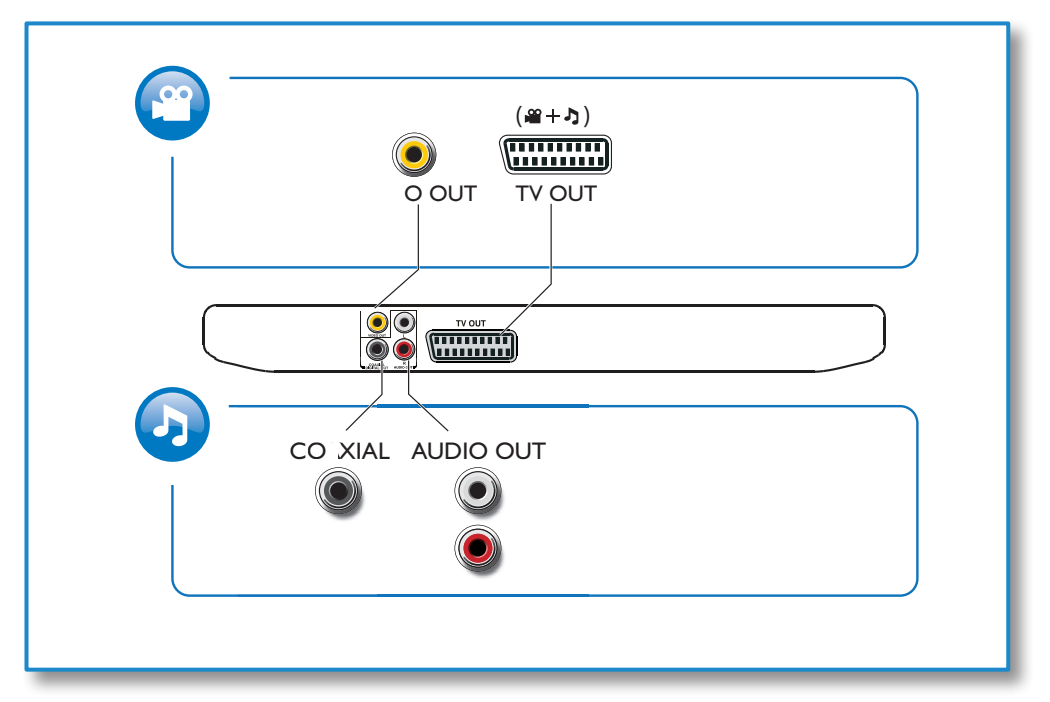

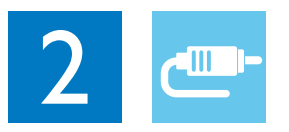

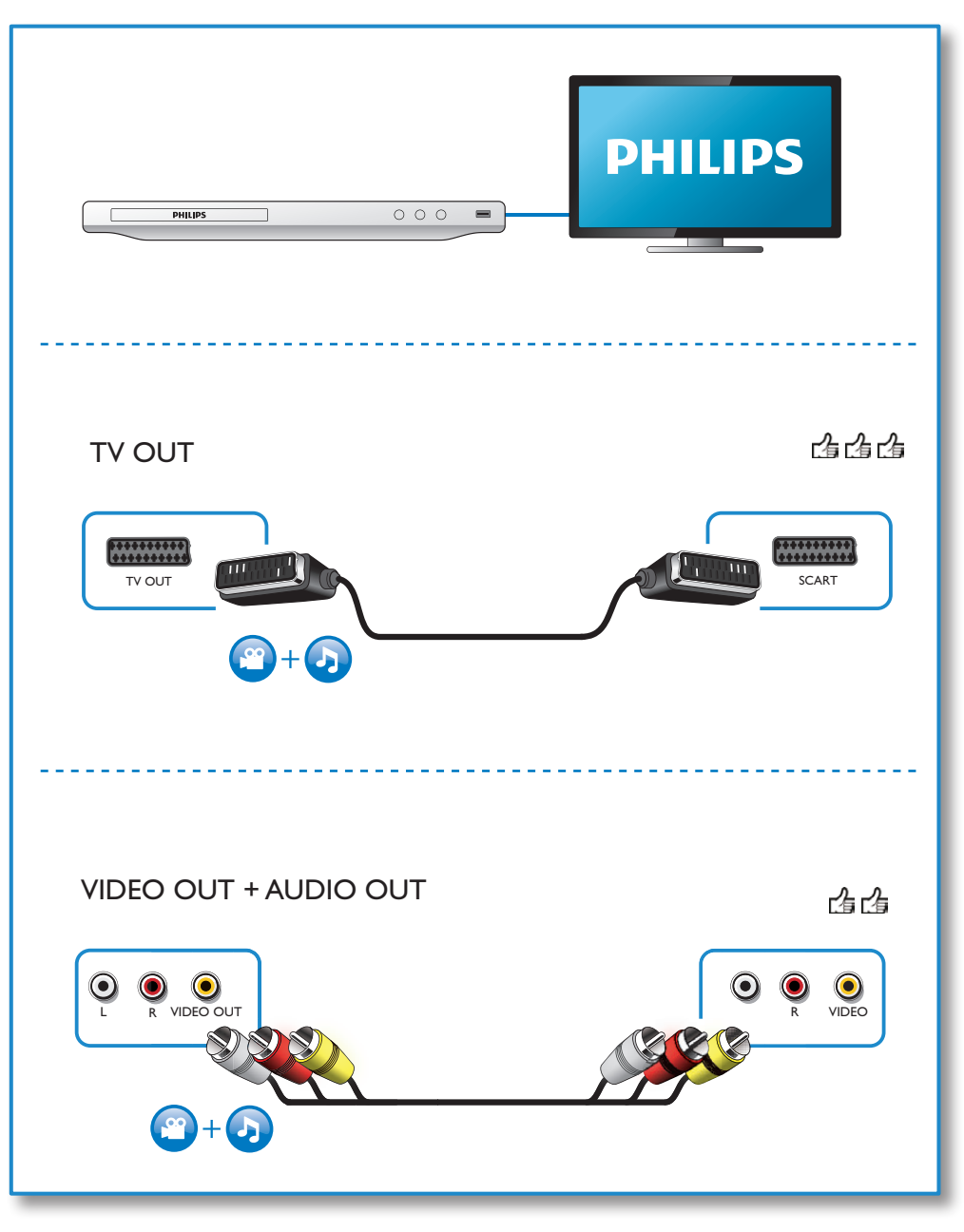

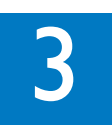

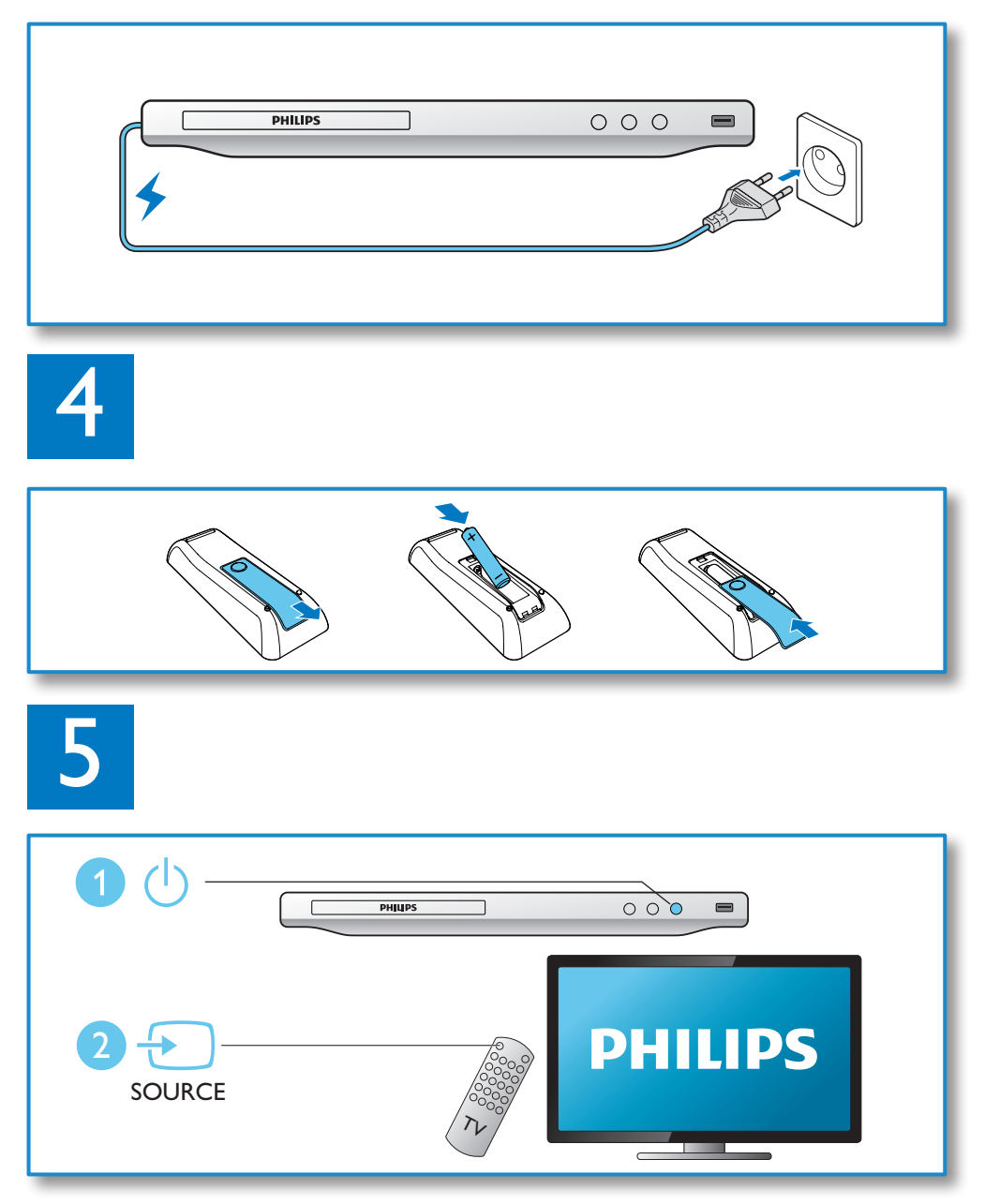

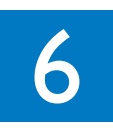

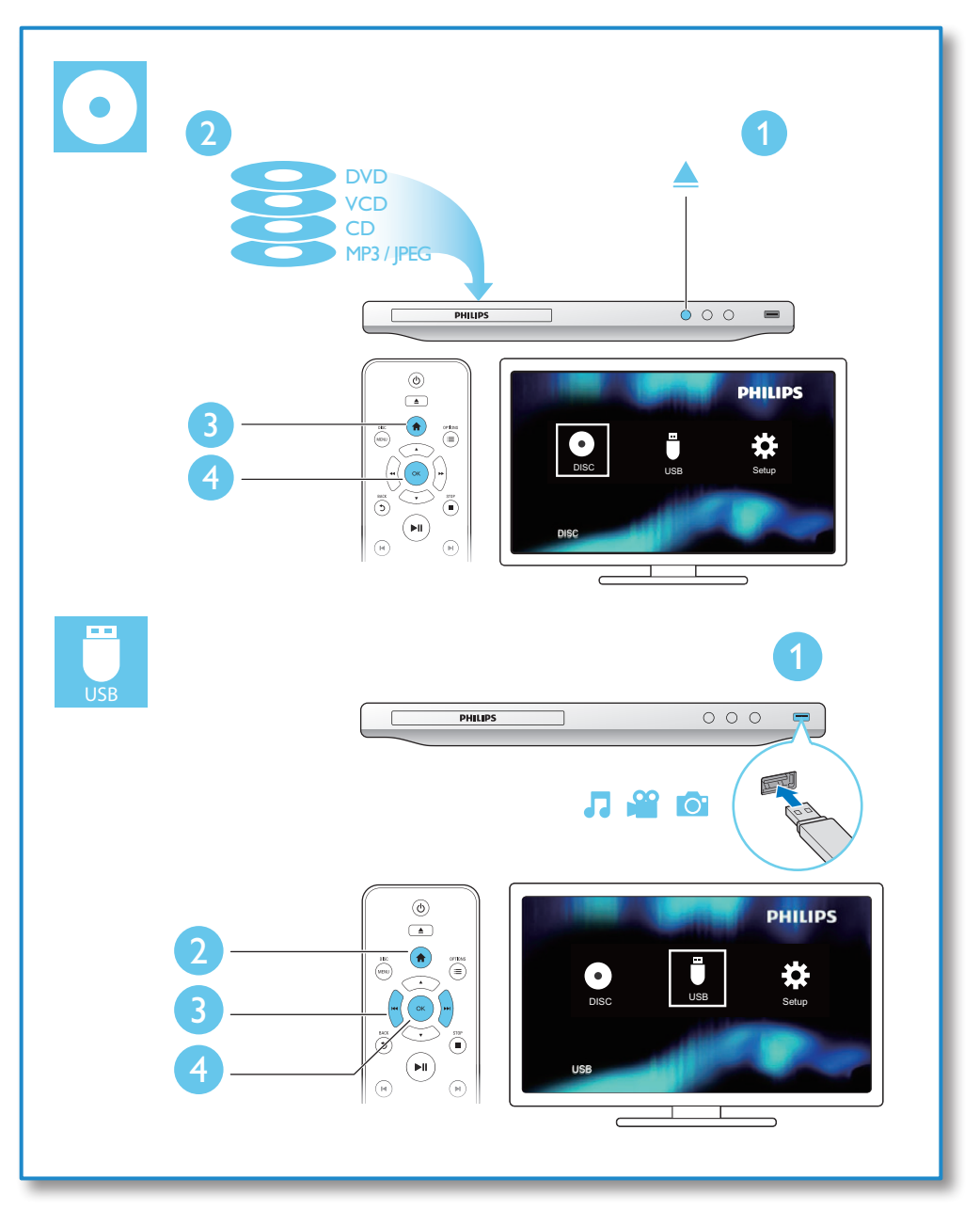

## Inhaltsangabe

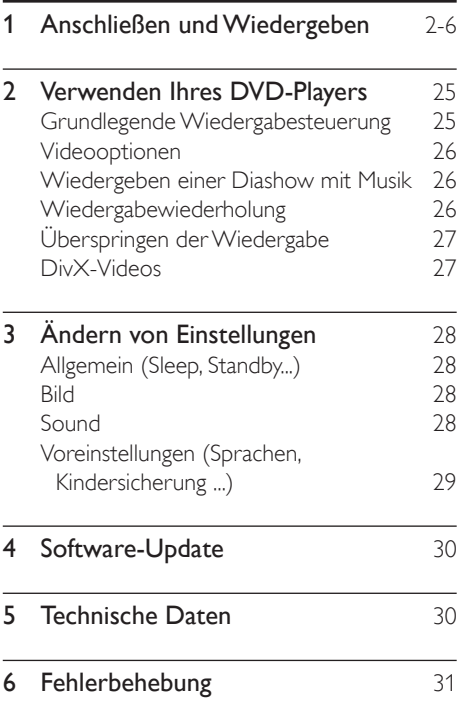

## <span id="page-7-0"></span>2 Verwenden Ihres DVD-Players

Herzlichen Glückwunsch zu hrem Kauf und willkommen bei Philips! Um die Unterstützung von Philips optimal nutzen zu können, sollten Sie Ihr Produkt unter www.philips.com/welcome registrieren.

### Grundlegende Wiedergabesteuerung

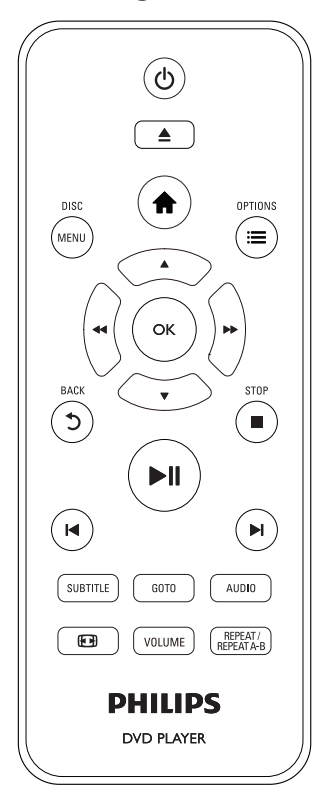

Drücken Sie zum Steuern der Wiedergabe die folgenden Tasten:

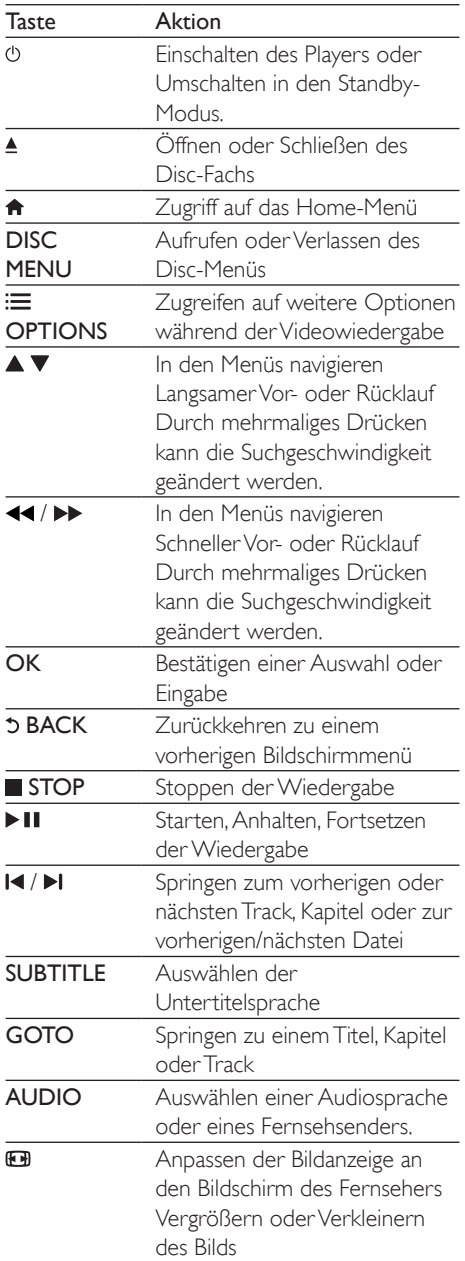

<span id="page-8-0"></span>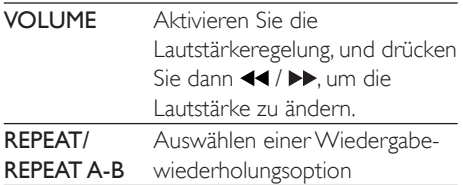

### Videooptionen

Drücken Sie während der Videowiedergabe **E OPTIONS**, um die folgenden Optionen auszuwählen.

- **[Info]**: Anzeigen der aktuellen Wiedergabeinformationen
- [PBC]: Anzeigen oder Überspringen des Inhaltsmenüs auf VCD- und SVCD-Discs
- [Bildformat]: Auswählen eines für den Fernsehbildschirm passenden Formats für die Bildanzeige
- [LAUTST]: Ändern der Lautstärke
- [Wink.]: Auswählen eines Kamerawinkels, von dem aus das Video angesehen wird

### Wiedergeben einer Diashow mit Musik

Sie können eine Diashow mit Musik erstellen, bei der Musik und Bilder gleichzeitig wiedergegeben werden.

- 1 Geben Sie eine Musikdatei von einer Disc oder einem USB-Speichergerät wieder.
- 2 Drücken Sie  $\blacktriangle \blacktriangledown$ , um zu den Bilddateien zu navigieren.
- $3$  Wählen Sie ein Bild von der gleichen Disc oder dem gleichen USB-Gerät aus, und drücken Sie anschließend OK, um die Diashow zu starten.
- $4$  Drücken Sie , um die Diashow zu beenden.
- **5** Drücken Sie erneut  $\blacksquare$ , um die Musikwiedergabe zu beenden.

#### Einstellen der Fotowiedergabe

Verwenden Sie während einer Foto-Diashow die Fernbedienung, um die Wiedergabe zu steuern.

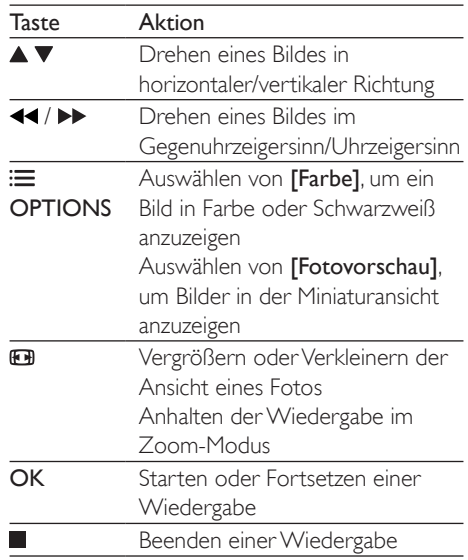

## Wiedergabewiederholung

Drücken Sie während der Wiedergabe wiederholt REPEAT/REPEAT A-B , um eine Wiedergabewiederholungsoption auszuwählen.

- Wiederholen des aktuellen Titels, Kapitels oder Tracks
- Wiederholen des gesamten Inhalts auf einer Disc oder einem USB-Speichergerät.
- Wiedergabewiederholung für einen bestimmten Abschnitt

#### Wiedergabewiederholung für einen bestimmten Abschnitt

- 1 Drücken Sie wiederholt REPEAT/REPEAT A-B, um  $\spadesuit$ A als Anfangspunkt auszuwählen.
- 2 Drücken Sie REPEAT/REPEAT A-B erneut.  $um$  $\spadesuit$ AB als Endpunkt auszuwählen.
	- » Die Wiedergabewiederholung des markierten Abschnitts beginnt.

<span id="page-9-0"></span>3 Um die Wiedergabewiederholung abzubrechen, drücken Sie REPEAT/ REPEAT A-B so lange, bis [Aus] angezeigt wird.

#### Hinweis

• Die Wiedergabewiederholung des markierten Abschnitts ist nur innerhalb eines Titels oder Tracks möglich.

### Überspringen der Wiedergabe

Sie können die Wiedergabe bis zu einem bestimmten Titel, Kapitel oder Track überspringen.

- 1 Drücken Sie während der Wiedergabe GOTO.
	- » Ein Eingabefeld wird angezeigt und "0" blinkt.
- 2 Drücken Sie  $\blacktriangle \blacktriangledown$ , um eine Ziffer als Titel-, Kapitel- oder Tracknummer auszuwählen.
- $3$  Nachdem eine Ziffer ausgewählt wurde, drücken Sie 44 / DD, um eine Zifferposition zu ändern.
- 4 Wiederholen Sie gegebenenfalls die Schritte 2 und 3, um die Eingabe einer Titel-, Kapitel- oder Tracknummer abzuschließen.
- 5 Drücken Sie die Taste OK.
	- » Die Wiedergabe springt zum ausgewählten Titel, Kapitel oder Track.

## DivX-Videos

Sie können DivX-Videos von einer Disc oder einem USB-Speichergerät wiedergeben.

#### VOD-Code für DivX

• Bevor Sie DivX-Videos kaufen und sie auf diesem Player wiedergeben, besuchen Sie

vod.divx.com, um diesen Player mit dem DivX VOD-Code zu registrieren.

• So zeigen Sie den DivX VOD-Code an: Drücken Sie <del>n</del>, und wählen Sie [Einrichtung] > [Allgemein] > [DivX(R) Vod-Code] aus.

#### DivX-Untertitel

- Drücken Sie SUBTITLE, um eine Sprache auszuwählen.
- Wenn Untertitel nicht richtig angezeigt werden, wählen Sie einen Zeichensatz, der DivX-Untertitel unterstützt. Wählen Sie einen Zeichensatz aus: Drücken Sie  $\bigtriangleup$  und wählen Sie [Einrichtung] > [Vorz.ein.] > [DivX-U.-Titel] aus.

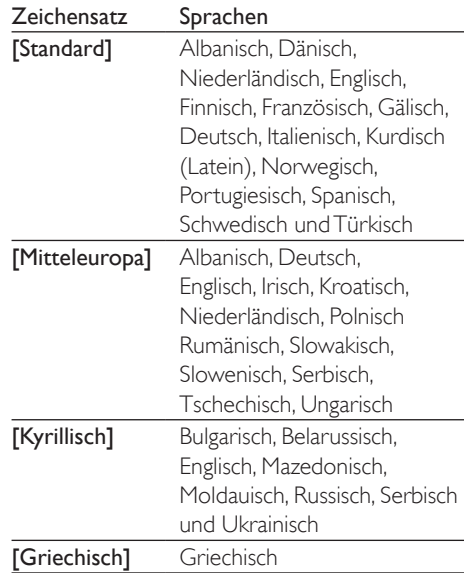

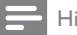

Hinweis

- Um die Untertitel verwenden zu können, vergewissern Sie sich, dass die Untertiteldatei den gleichen Namen wie die DivX-Videodatei trägt. Wenn die DivX-Videodatei zum Beispiel "Film.avi" heißt, speichern Sie die Untertiteldatei als "Film.srt" oder "Film.sub" ab.
- Dieser Player kann Untertiteldateien in den folgenden Formaten wiedergeben: .srt, .sub, .txt, .ssa und .smi.

## <span id="page-10-0"></span>3 Ändern von Einstellungen

In diesem Abschnitt wird beschrieben, wie Sie die Einstellungen des Players ändern.

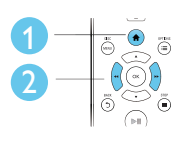

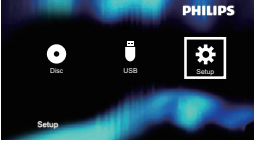

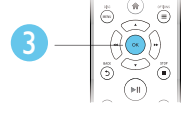

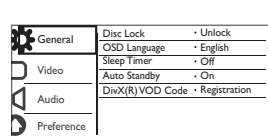

Hinweis

- Menüoptionen, die ausgegraut sind, können nicht geändert werden.
- Um auf [Vorz.ein.] zuzugreifen, stoppen Sie die Disc-Wiedergabe.
- Um zum vorherigen Menü zurückzukehren, drücken Sie auf  $\bigcirc$  Drücken Sie zum Verlassen des Menüs auf  $\bigcirc$

Allgemein (Sleep, Standby...)

- 1 Drücken Sie die Taste <del>in</del>.<br>2 Wählen Sie **F**inrichtung
- Wählen Sie [Einrichtung] > [Allgemein] aus, um auf die allgemeinen Einrichtungsoptionen zuzugreifen.
	- [Disk-Sperre]: Sperren oder Entsperren einer Disc für die Wiedergabe. Um eine gesperrte Disc wiederzugeben, müssen Sie Ihr Passwort eingeben: Drücken Sie ▲ ▼, um eine Ziffer einzugeben, und drücken Sie 44 /  $\blacktriangleright$ , um eine Zifferposition zu ändern. Das voreingestellte Passwort lautet "136900".
- [OSD Sprache]: Auswählen einer Sprache für das Bildschirmmenüs.
- [Sleep Timer]: Einstellen einer Zeitspanne für diesen Player zum automatischen Wechseln von der Wiedergabe zum Standby-Modus.
- [Auto. Standby]: Aktivieren oder Deaktivieren des automatischen Standby-Modus. Ist dieser Modus aktiviert, wechselt der Player nach 15 Minuten Inaktivität (z. B. im Pauseoder Stoppmodus) automatisch in den Standby-Modus.
- [DivX(R) Vod-Code]: Anzeigen des DivX®-Registrierungs- und Deregistrierungscodes.

## Bild

1 Drücken Sie die Taste <del>n</del>.<br>2 Mählen Sie **Fünrichtung** 

- Wählen Sie [Einrichtung] > [Video] aus, um auf die Video-Einrichtungsoptionen zuzugreifen.
	- [TV-System]: Auswählen des richtigen TV-Systems für den Fernseher. Diese Einstellung entspricht standardmäßig der gängigen Einstellung für Fernseher in hrem Land.
	- [Bildformat]: Auswählen eines für den Fernsehbildschirm passenden Formats für die Bildanzeige.
	- [Bildeinstell.]: Auswählen einer vordefinierten Farbeinstellung oder Anpassen einer Einstellung.
	- [RGB]: Aktivieren oder Deaktivieren des Scart-Video-Ausgangs, wenn der Player über den TV OUT-Anschluss verbunden ist.

## Sound

**1** Drücken Sie die Taste  $\bigstar$ .

- <span id="page-11-0"></span>2 Wählen Sie [Einrichtung]  $>$  [Audio] aus, um auf die Audio-Einrichtungsoptionen zuzugreifen.
	- [Analogausgang]: Auswählen eines Audioformats für die Audioausgabe, wenn der Player über die AUDIO OUT L/R-Anschlüsse verbunden ist.
	- [Digital Audio]: Auswählen eines Audioformats für die Audioausgabe, wenn der Player über den COAXIAL-Anschluss verbunden ist.
		- [Digitalausg.] Auswählen des digitalen Ausgangstyps: [Aus] - Deaktivieren des Digitalausgangs; [Alle] - Unterstützen der Mehrkanal-Audioformate; [Nur PCM] - Downmix auf Zweikanal-Audiosignale.
		- [LPCM-Ausgang]: Auswählen einer Samplingrate für den LPCM-Ausgang (Linear Pulse Code Modulation). Je höher die Samplingrate, desto besser die Klangqualität. [LPCM-Ausgang] ist nur aktiviert, wenn [Nur PCM] unter [Digitalausg.] ausgewählt ist.
	- [LAUTST]: Ändern der Lautstärke
	- **[Sound-Modus]**: Auswählen eines vordefinierten Sound-Effekts.
	- [Nachtmodus]: Auswählen von leisen Tönen oder dynamischem Sound. Der Nachtmodus verringert die Lautstärke lauter Töne und erhöht die Lautstärke leiser Töne, beispielsweise von Sprache.

#### Hinweis

• Der Nachtmodus steht nur für Dolby-codierte DVDs zur Verfügung.

### Voreinstellungen (Sprachen, Kindersicherung ...)

**1** Drücken Sie die Taste  $\bigstar$ .

- $2$  Wählen Sie [Einrichtung] > [Vorz. ein.] aus, um auf die Voreinstellungs-Einrichtungsoptionen zuzugreifen.
	- [Audio]: Auswählen einer Audiosprache bei Video-Discs.
	- [Untertitel]: Auswählen einer Untertitelsprache bei Video-Discs.
	- [Disk-Menü]: Auswählen einer Menüsprache bei Video-Discs.
	- [Kindersicherung]: Einschränken des Zugriffs auf Discs mit Altersfreigabe. Geben Sie "136900" ein, um auf die Einschränkungsoptionen zuzugreifen: Wenn das Kennwortfeld markiert ist, drücken Sie OK, um einen Eingabeabschnitt aufzurufen. Drücken Sie dann ▲ ▼, um eine Ziffer auszuwählen, und drücken Sie anschließend <</a>
	</a>
	</a>
	</a>
	</a>
	</a>
	</a>
	<a>
	Sie anschließend <<a>
	</a>
	</a>
	</a>
	</a>
	<a>
	<a>
	Sie anschließend <a>
	<a>
	<a>
	<a>
	<a>
	<a>
	<a>
	<a>
	<a<br/>
	<a>
	<a>
	<a>
	Lum eine <a>
	Lum eine <a<br/>
	Lum eine <a>
	Lum Zifferposition zu ändern.
	- [PBC]: Anzeigen oder Überspringen des Inhaltsmenüs auf VCD- und SVCD-Discs.
	- [Passwort]: Festlegen oder Ändern des Kennworts für die Wiedergabe einer Disc mit Kindersicherung. Wenn Sie kein Kennwort haben oder das Kennwort vergessen haben, geben Sie "136900" ein.
	- [DivX-U.-Titel]: Auswählen eines Zeichensatzes, der DivX-Untertitel unterstützt
	- [Versionsinfo]: Anzeigen der Software-Version dieses Players
	- [Grundeinst.]: Zurücksetzen aller Geräteeinstellungen auf die Werkseinstellungen, mit Ausnahme von [Disk-Sperre], [Kindersicherung] und [Passwort].

#### Hinweis

- Wenn Ihre bevorzugte Disc-Sprache nicht verfügbar ist, können Sie in den Menüoptionen [Andere] wählen und den 4-stelligen Code eingeben, den Sie auf der Rückseite dieses Benutzerhandbuchs finden.
- Die Einstufung ist länderabhängig. Um die Wiedergabe aller Discs zuzulassen, wählen Sie [8 Erwach.].

## <span id="page-12-0"></span>4 Software-Update

#### Hinweis

• Während der Aktualisierung der Software darf die Stromversorgung nicht unterbrochen werden.

Um verfügbare Aktualisierungen zu ermitteln, können Sie die aktuelle Software-Version des Players mit der aktuellen Software (falls verfügbar) auf der Philips Website vergleichen.

- **1** Drücken Sie die Taste <del>n.</del><br>2 Wählen Sie **[Finrichtung**
- Wählen Sie [Einrichtung] > [Vorz. ein.] > [Versionsinfo], und drücken Sie anschließend OK.
- 3 Schreiben Sie den Modellnamen und die Software-Versionsnummer auf.
- 4 Besuchen Sie www.philips.com/support, um mit dem Modellnamen und der Software-Versionsnummer die neueste Software-Version zu ermitteln.
- 5 Befolgen Sie die Aktualisierungsanweisungen auf der Website, um die Aktualisierung abzuschließen.

## 5 Technische Daten

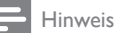

• Technische Daten können ohne vorherige Ankündigung geändert werden.

#### Regionalcode

Der Player kann Discs mit folgenden Region-Codes wiedergeben.

#### DVD-Regional-Code Länder

Europa

#### Wiedergabefähige Medien

- DVD, DVD-Video, VCD, SVCD, Audio-CD
- DVD+R/+RW, DVD-R/-RW, DVD + R/-R DL (Dual Layer), CD-R/-RW (maximal 299 Ordner und 648 Dateien)
- USB-Speichergerät

#### Dateiformat

- Video: avi, .divx, .mp4, xvid
- Audio: .mp3, .wma
- Bild: .jpg, .jpeg

#### USB

- Kompatibilität: High-Speed USB (2.0)
- Unterstützte Klassen: USB Mass Storage Class
- Dateisystem: FAT16, FAT32
- Max. Anzahl an Alben/Ordnern: 299
- Max. Anzahl an Tracks/Titeln: 648
- USB-HDD-Unterstützung (Festplatte): ggf. ist eine externe Stromquelle erforderlich.

#### Video

- Signalsystem: PAL, NTSC
- Composite-Videoausgang: 1,0Vss (75 Ohm)
- Scart: Europäischer Anschluss

#### Audio

• Analoger 2-Kanal-Ausgang

- Audio Front L&R: 2Vrms (47 Kiloohm)
- <span id="page-13-0"></span>• Digitalausgang: 0,5Vss (75 Ohm)
	- Koaxial
- Abtastfrequenz
	- MP3: 22,05 kHz, 24 kHz, 32 kHz, 44,1 kHz, 48 kHz
	- WMA: 44,1 kHz, 48 kHz
- Konstante Bitrate:
	- MP3: 8 Kbit/s bis 320 Kbit/s
	- WMA: 64 Kbit/s bis 192 Kbit/s

#### Hauptgerät

- Abmessungen (B x H xT):  $310 \times 39,5 \times 210$  (mm)
- Nettogewicht: 1,0 kg

#### Power

- Stromversorgung: AC 230V~, 50 Hz
- Stromverbrauch: 10 W
- Stromverbrauch im Standby-Modus: 0,5 W

#### Zubehör im Lieferumfang

- Fernbedienung und 1 Batterie
- **Betriebsanleitung**

#### Technische Laserdaten

- Typ: Halbleiterlaser InGaAIP (DVD), AIGaAs (CD)
- Wellenlänge: 658 nm (DVD), 790 nm (CD)
- Ausgangsleistung: 7,0 MW (DVD), 10,0 MW (VCD/CD)
- Strahlendivergenz: 60 Grad

## 6 Fehlerbehebung

### Warnung

• Stromschlaggefahr! Entfernen Sie auf keinen Fall das Gehäuse des Players.

Bei eigenhändigen Reparaturversuchen verfällt die Garantie.

Wenn Sie bei der Verwendung dieses Players Probleme feststellen, prüfen Sie bitte die folgenden Punkte, bevor Sie Serviceleistungen anfordern. Wenn das Problem weiter besteht, registrieren Sie Ihren Player, und holen Sie sich Unterstützung unter www.philips.com/support. Wenn Sie mit Philips Kontakt aufnehmen, werden Sie nach der Modell- und Seriennummer Ihres Players gefragt. Sie finden die Modell- und Seriennummer auf der Rückseite des Players. Notieren Sie die Nummern: Modell-Nr. \_\_\_\_\_\_\_\_\_\_\_\_\_\_\_\_\_\_\_\_\_\_\_\_\_\_\_\_\_ Serien-Nr.

#### Es wird kein Bild angezeigt.

- Es ist nicht der richtige Videoeingang des Fernsehers ausgewählt (siehe Benutzerhandbuch des Fernsehers).
- Wenn Sie eine Systemeinstellung des Fernsehers geändert haben, wechseln Sie zurück zur Standardeinstellung: 1) Drücken Sie  $\triangle$  um das Disc-Fach zu öffnen. 2) Drücken Sie SUBTITLE.

#### Keine Audioausgabe über den Fernseher.

• Vergewissern Sie sich, dass die Audiokabel richtig zwischen dem Player und dem Fernseher verbunden sind.

#### Kein Ton während der Wiedergabe von DivX-Videos.

• Die Audio-Codes werden nicht unterstützt

Deutsch

Deutsch

Keine Audioausgabe über die Lautsprecher des angeschlossenen externen Audiogeräts (Stereosystem/Verstärker/Receiver).

- Stellen Sie sicher, dass die Audiokabel oder Koaxialkabel richtig angeschlossen sind.
- Stellen Sie auf dem externen Audiogerät die richtige Audioeingangsquelle ein.

#### Die Disc kann nicht gelesen werden.

- Vergewissern Sie sich, dass dieser Player die Disc unterstützt (siehe "Produktspezifikationen" > "Wiedergabefähige Medien").
- Wenn es sich bei der Disc um eine aufgezeichnete Disc handelt, vergewissern Sie sich, dass diese finalisiert wurde.

#### Ein USB-Speichergerät kann nicht gelesen werden.

- Stellen Sie sicher, dass das Format des USB-Speichergeräts mit dem Player kompatibel ist (siehe "Spezifikationen" > "USB").
- Vergewissern Sie sich, dass das Dateisystem auf dem USB-Speichergerät vom Player unterstützt wird (siehe "Spezifikationen" > "USB").

#### Dateien können nicht angezeigt oder gelesen werden.

- Vergewissern Sie sich, dass die Anzahl an Dateien oder Ordnern nicht die unterstützte Maximalanzahl dieses Players (maximal 648 Dateien oder 299 Ordner) überschreitet.
- Vergewissern Sie sich, dass dieser Player diese Dateien unterstützt (siehe "Technische Daten" > "Dateiformat").

#### Keine Wiedergabe von DivX-Videodateien möglich.

- Stellen Sie sicher, dass die DivX-Videodatei vollständig ist.
- Stellen Sie sicher, dass die Erweiterung des Dateinamens korrekt ist.
- Auf einem USB-Flashlaufwerk gespeicherte DRM-geschützte Videodateien können nicht über eine analoge Videoverbindung (z. B. Composite, Component oder Scart)

wiedergegeben werden. Übertragen Sie den Videoinhalt auf eine unterstützte Disc, um diese Dateien wiederzugeben.

#### DivX-Untertitel werden nicht richtig angezeigt.

- Vergewissern Sie sich, dass die Untertiteldatei den gleichen Namen wie die DivX-Videodatei trägt.
- Vergewissern Sie sich, dass die Untertiteldatei eine von diesem Player unterstützte Dateierweiterung aufweist ( srt, .sub, .txt, .ssa oder smi).
- Wählen Sie den Zeichensatz aus, der Untertitel unterstützt (siehe "Verwenden des DVD-Players" > "DivX-Videos").

## Language Code

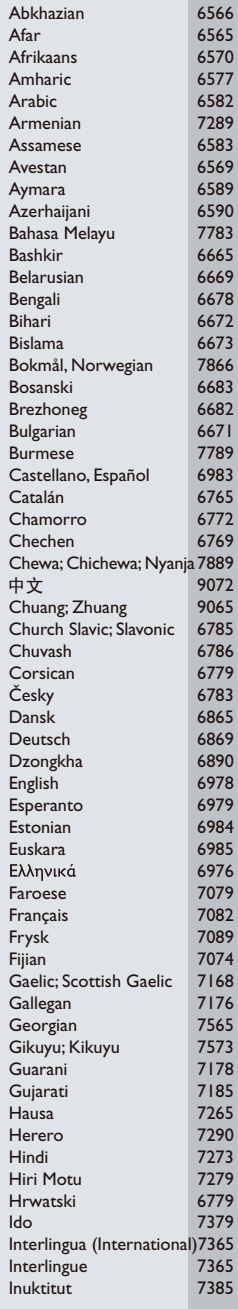

ĺ

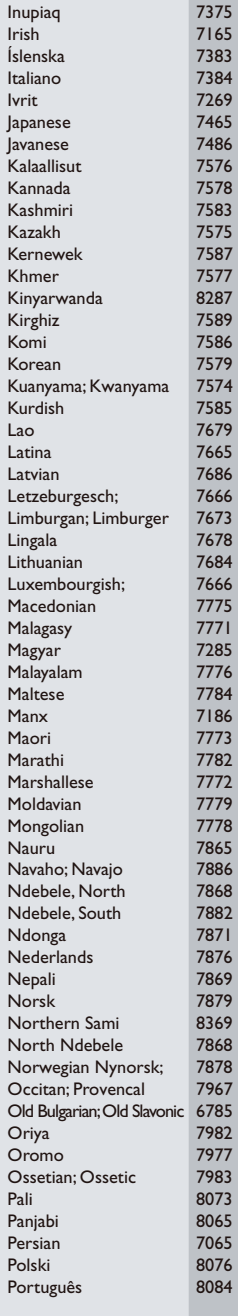

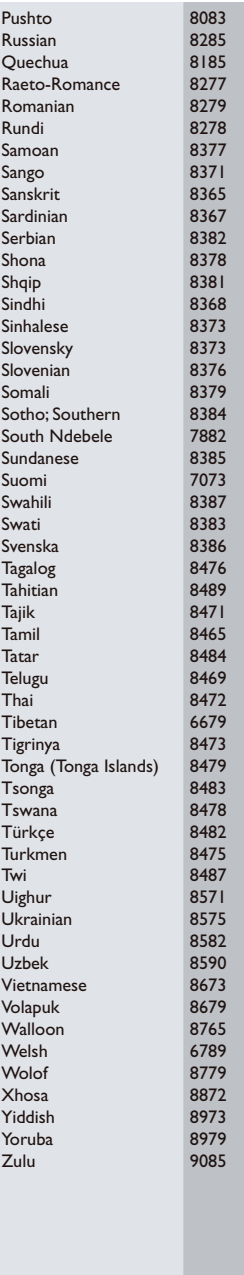

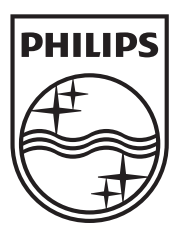

Specifications are subject to change without notice © 2012 Koninklijke Philips Electronics N.V. All rights reserved.

DVP3950\_12\_UM\_V1.2

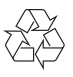